## **MICROSOFT POWERPOINT: HINTS**

## **Effective PowerPoint presentations:**

- Slide design:
  - High-contrast (black and white)
  - o Fonts: minimum 20
  - Use for each slide a title
- Content:
  - o Clear and concise
  - Ideas not sentences OR phrases (easy to read text)
  - Image / diagram / graphical representations (2D graphs NOT 3D graphs) is better than text
- ...

## **HINTS**

- To create a new PowerPoint presentation:
  - [Start ( ) Microsoft Office Microsoft PowerPoint 2010]

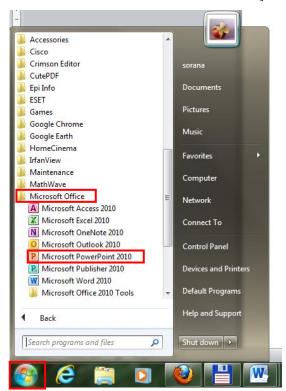

Choose a design: [Design - Themes]

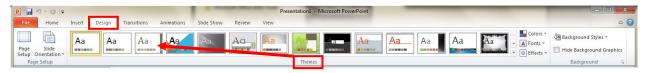

• If you want to modify Slide Master: [View – Master Views - Slide Master]

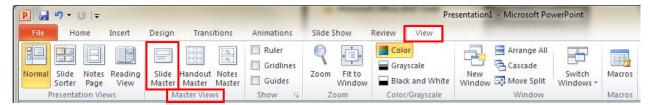

To change the Fond Style: select the text box on which you want to apply the new style and [Home –
Font – AR DARLING]. It is possible to change all predefined formatting.

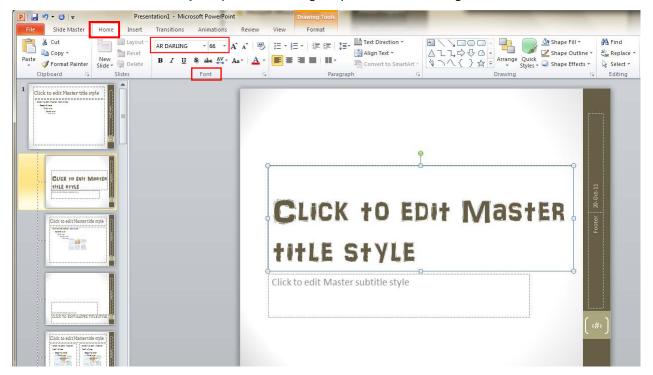

o To change the colors schema: [Slide Master - Colors]

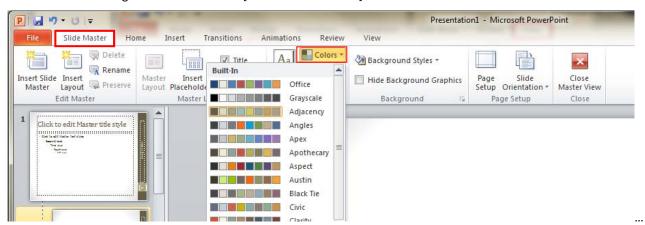

• To validate the changes: [Slide Master – Close Master View]

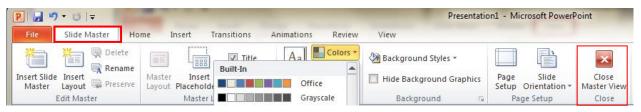

- In Title text box please provide the title of your presentation. In subtitles text box please insert your name and affiliation (the correct name of university as well as the faculty).
- To insert a new slide: [Home Slides New Slide]

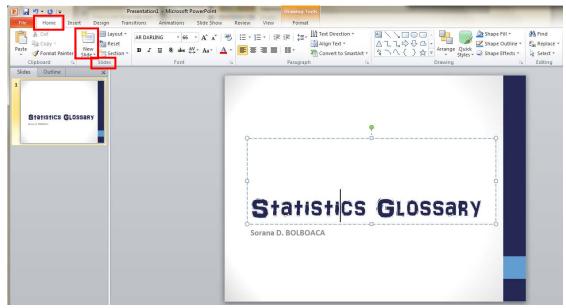

• To apply a transition: [Transitions – Choose a Transition Type – Apply to All]

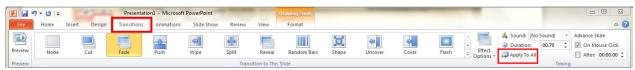

• To insert the slide number: [Insert – Slide Number – Slide – Slide number & Don't show on title slide]

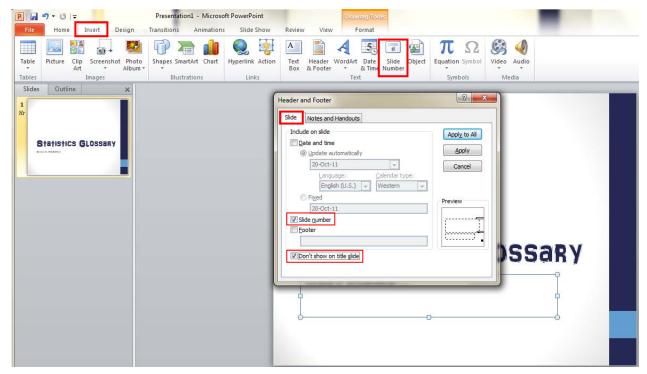

- To insert an action button: [Insert Shapes Action Buttons]
- To use predefined WordArt: [Insert Text WordArt]
- ...